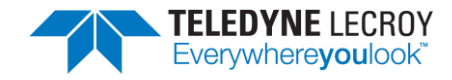

# **Programmer's Guide**

# **Wireless Protocol Suite Automation Server Protocol**

© 2016 Frontline Test Equipment, Inc. All rights reserved.

© 2020 Teledyne LeCroy, Inc. All rights reserved.

You may not reproduce, transmit, or store on magnetic media any part of this publication in any way without prior written authorization of Frontline Test Equipment, Inc.

CPAS, Frontline, Wireless Protocol Suite, and ComProbe are registered trademarks of Frontline Test Equipment, Inc. FTS4BT is a trademark of Frontline Test Equipment, Inc.

The *Bluetooth* SIG, Inc. owns the *Bluetooth* word mark and logos, and any use of such marks by Frontline is under license.

All other trademarks and registered trademarks are property of their respective owners.

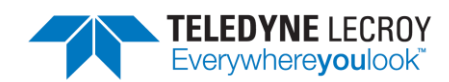

# **Table of Contents**

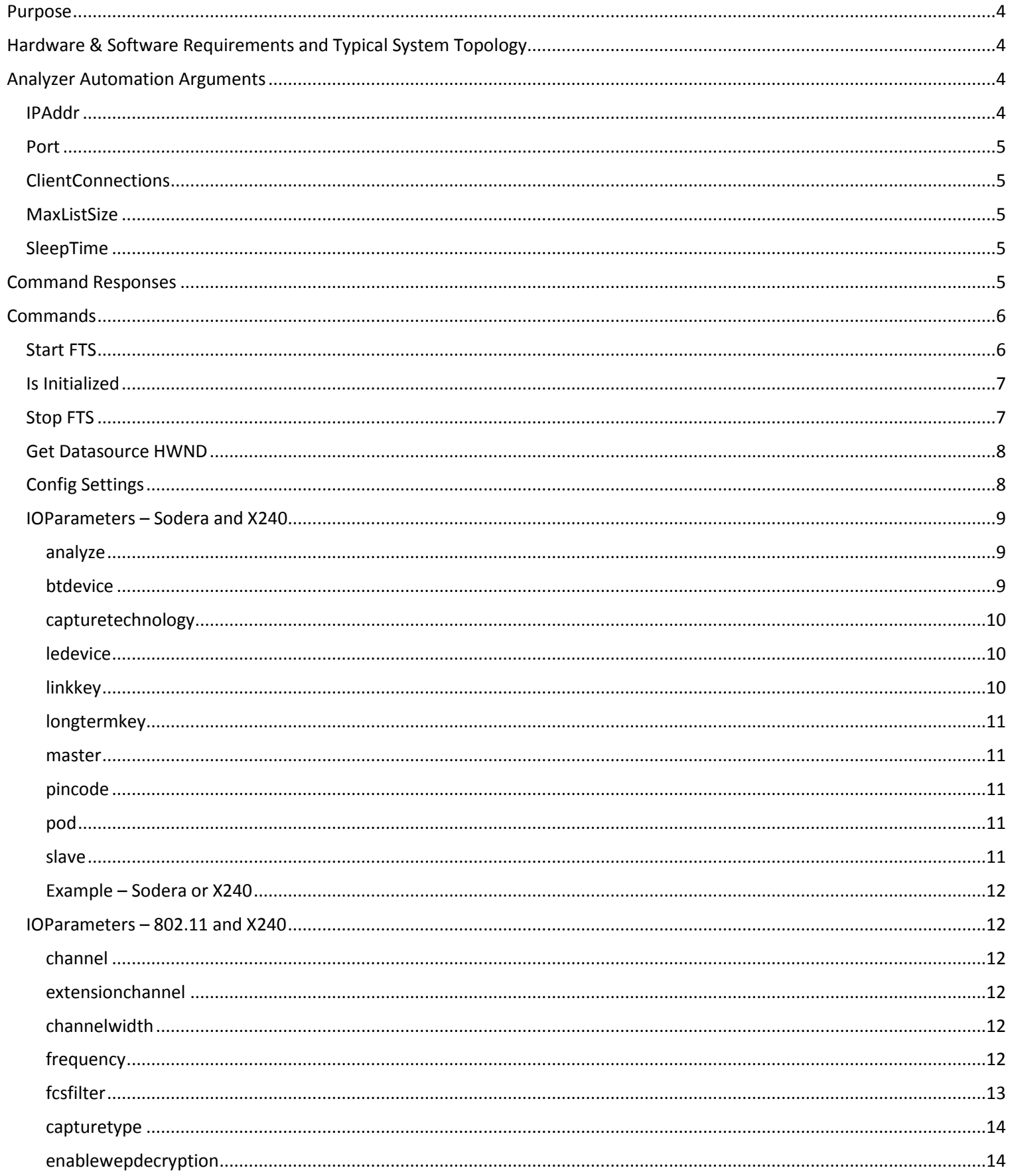

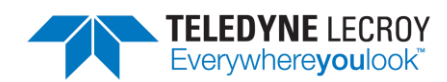

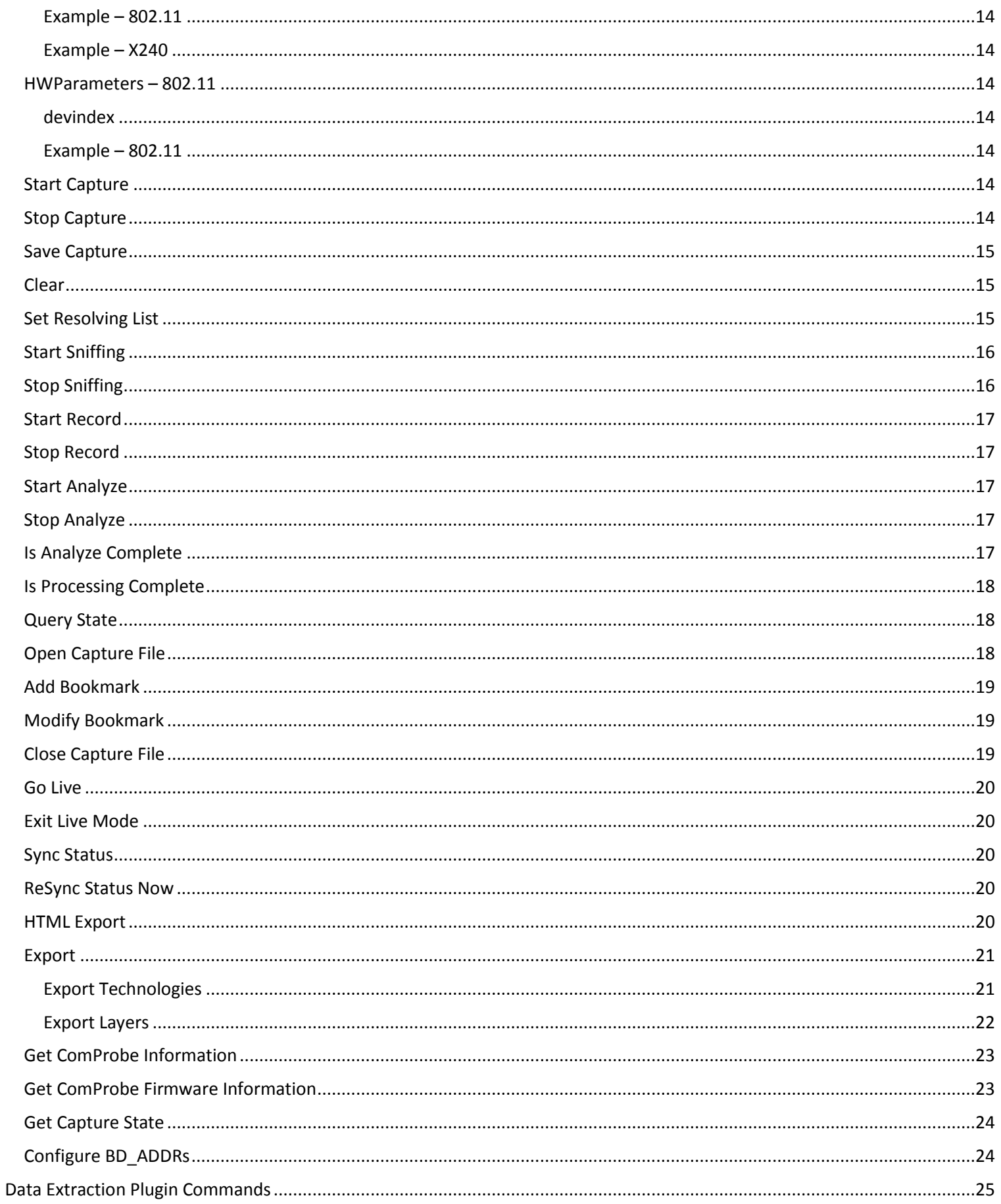

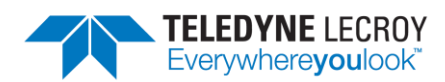

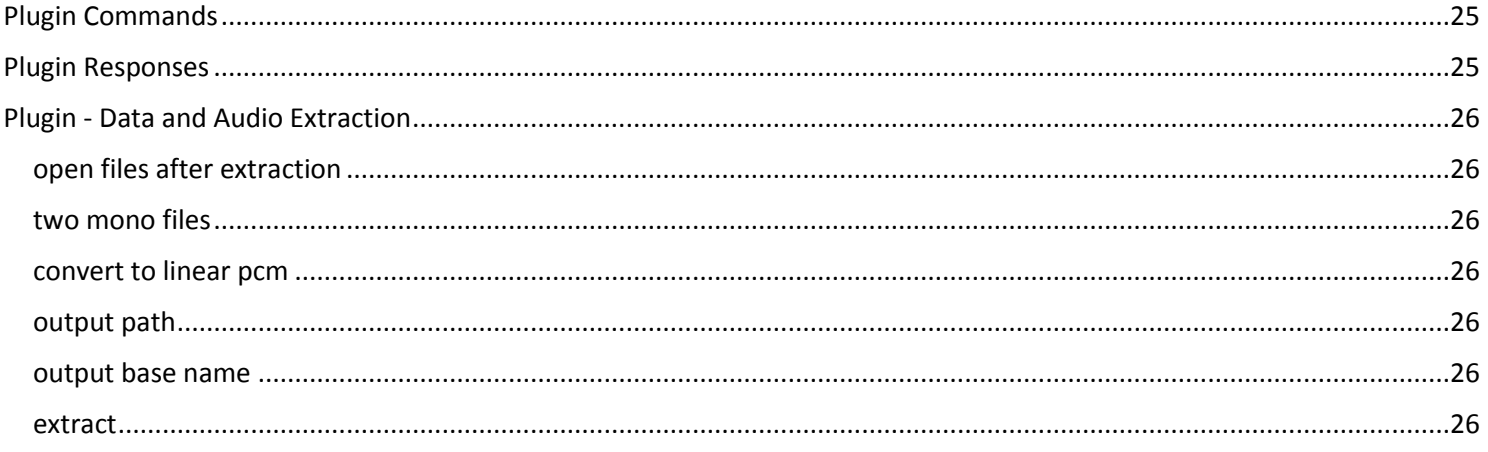

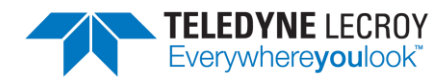

# <span id="page-4-0"></span>**Purpose**

This document describes a protocol that provides remote control of the Wireless Protocol Suite, hereafter referred to as "the analyzer" Utilizing the protocol, a remote client can bypass the Microsoft Windows user interface and interact directly with the analyzer.

This document is intended for people with knowledge of TCP socket communications who want to automate the process of testing Bluetooth® and *Bluetooth* low energy devices using the analyzer application. The test process automation is achieved by writing a client application that communicates over a TCP network socket connection with the Automation Server component.

# <span id="page-4-1"></span>**Hardware & Software Requirements and Typical System Topology**

- For any hardware and software requirements of the analyzer, refer to the user manual for these requirements.
- TCP/IP network

The typical system topology includes one (1) server machine running one (1) or more instances of the analyzer application and one (1) instance of the Automation Server (reference the analyzer documentation for Windows Operating Systems requirements) and one (1) or more client machines running one (1) or more client applications. The server, analyzer and client applications may all be run from the same machine.

The client application is platform independent. The only requirement for the client application is that a TCP socket connection can be established with the server machine in order to communicate using the Automation Server ASCII protocol described later in this document.

The server machine must be in a logged-in state with a user profile that has the security privileges to launch the Automation Server. The Automation Server may be launched from the Desktop folder created as part of the Wireless Protocol Suite installation:

- 1. In Windows Explorer, browse to the Desktop folder and locate the Wireless Protocol Suite folder for the installation of interest.
- 2. Open folder "Help and Tools"
- 3. Open folder "Automation Server"
- 4. Double-click the "Start Server" shortcut.

Once the Automation Server launches and initializes, it continuously polls for socket connection requests from the clients. The known IP address of the server machine and available port(s) on the server machine must be provided for the client to establish a socket connection with the server machine.

# <span id="page-4-2"></span>**Analyzer Automation Arguments**

The following arguments can be edited using the FTSAutoServer.exe.config file, which must be in the same directory as the FTSAutoServer.exe.

# <span id="page-4-3"></span>**IPAddr**

IPAddr is the IP address for the server machine where the analyzer and the Automation Server are running. This address format is the same as the standard IPv4 address notation.

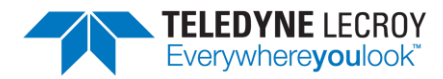

#### <span id="page-5-0"></span>**Port**

**Port** identifies any available port on the server machine that the client can use to communicate with the server. If more than one client connection is to be established, this port will be the first available port used. For instance, if port 6000 is configured as the starting port and 10 connections are to be made, then ports 6000-6009 must be available in order to successfully establish all the client connections.

#### <span id="page-5-1"></span>**ClientConnections**

**ClientConnections** is the maximum number of client connections that can be established with the Automation Server.

#### <span id="page-5-2"></span>**MaxListSize**

**MaxListSize** defines the maximum number of status responses that can be written to the Automation Server window before the oldest responses are deleted.

#### <span id="page-5-3"></span>**SleepTime**

**SleepTime** is the number of seconds a given client communication thread sleeps before wakening to send another command. The shorter the sleep period, the faster the client communication can be made.

# <span id="page-5-4"></span>**Command Responses**

Command response will be returned for each command upon delivery to the automation server. Depending on the command, it may or may not be delivered to the analyzer. The format for the response is: "<command>;<status>;<timestamp>;[<state>][<reason>]" where parameters in brackets are optional, depending on the command and command processing:

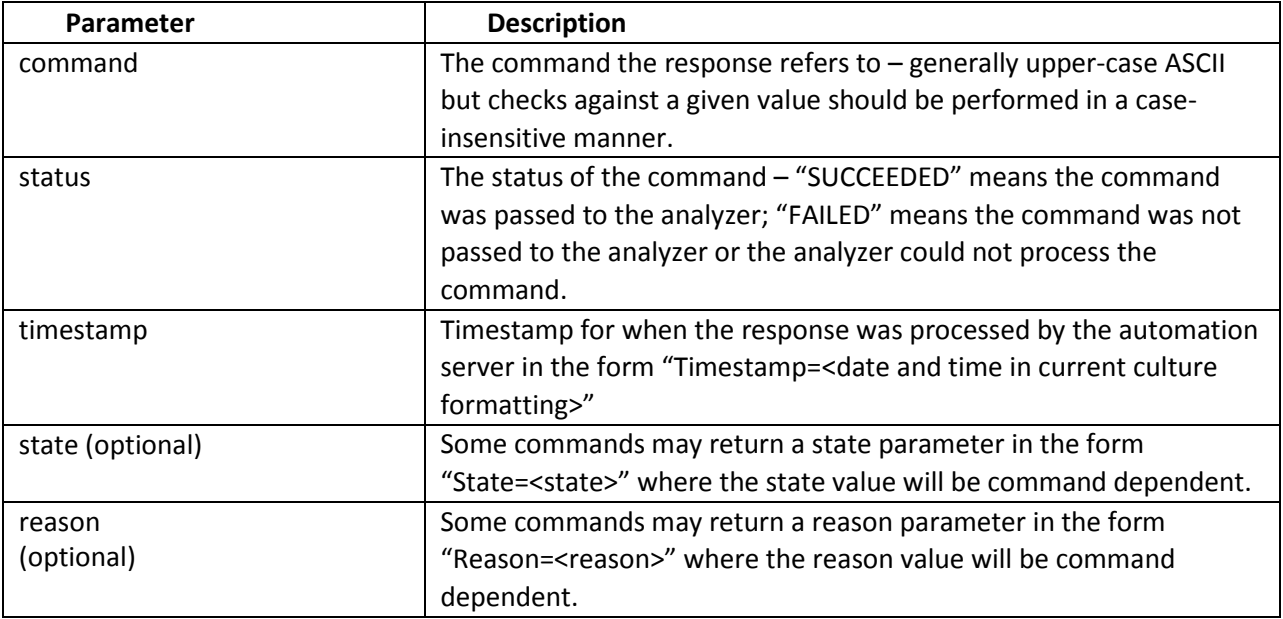

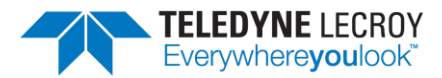

In general:

- The Automation Server does not block waiting on a response to any command. The client is responsible for the block based on whether the response of a command is required before the next command can be sent.
- A failure notification is always sent if a command is not delivered to the analyzer successfully.
- A success notification is always sent if a command is delivered to the analyzer successfully. The word "delivered" is important. A success notification does not mean that the command was completed successfully, only that it was delivered to the analyzer successfully and that the action was started. The successful delivery of a command to the analyzer does not guarantee a successful execution of the command.
- Checks for command returns should be made in a case-insensitive manner.

# <span id="page-6-0"></span>**Commands**

Multiple clients can connect to the Automation Server. Once a connection is established with the server, the client communicates with the server using commands that are delimited ASCII strings. The following commands are supported by the Automation Server. Upon receipt of these commands, the Automation Server packages these commands to send to the analyzer application. The general command format is:

"<command>;[parameters]"

- Commands are case-insensitive.
- Unless otherwise noted, all command parameters are required.
- Unless parameters are of the form "key=value", the parameter order must be retained.
- The optional parameter "datasource=<value>" where "value" represents the targeted datasource index may be added. Otherwise, the default datasource index will be 0.

# <span id="page-6-1"></span>**Start FTS**

The Start FTS command tells the Automation Server to launch the analyzer application. The Automation Server can only communicate with one instance of the analyzer at a time: If an instance has already been started, a FAILED response will be returned. A SUCCEEDED response is returned from the Automation Server if the application has been successfully launched. While the application is initializing, the automation server application will poll the analyzer initialization state (see "Is Initialized below) every 3 seconds until the application is initialized or until 2 minutes has elapsed.

Failure to launch CPAS results in a FAILED notification response from the server. The failure notification response may or may not be accompanied by a reason parameter. For instance, if a failure occurs during initialization of the analyzer application, no reason information may be available to the Automation server. Therefore, the timeout will occur based on the SleepTime setting configured in the application configuration file explained above. If no SleepTime value is specified, then a default of 10 seconds will automatically be used by the Automation server.

Command format: "Start FTS;<fts.exe directory>;<personality key>"

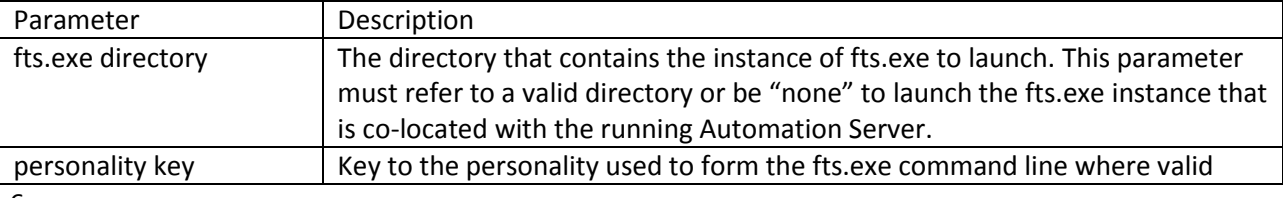

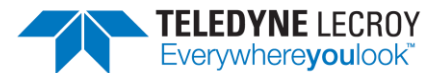

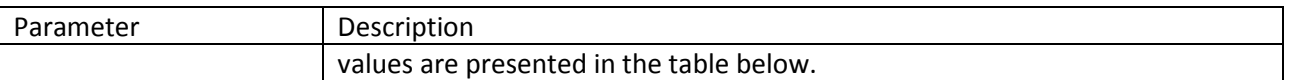

The table below presents valid personality keys; they are not case-sensitive. In general, if the hardware specified by the personality key is not present, the analyzer will launch in view mode and subsequent datasource commands will fail.

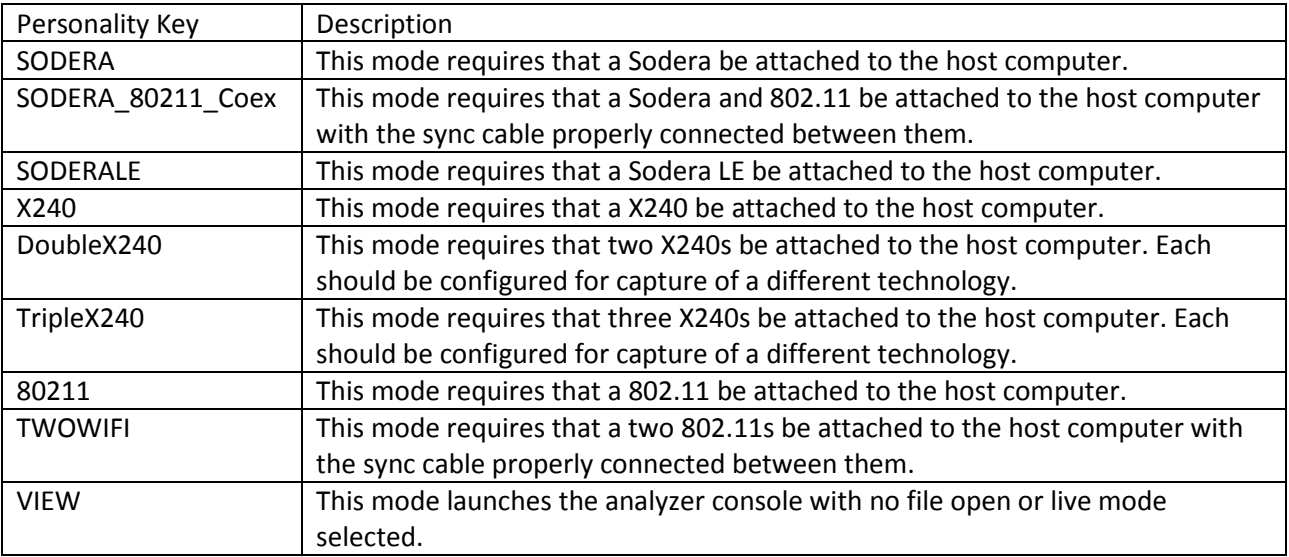

*Note:* For configurations that include one or more X240 devices, the capture technology should be configured by using the appropriate datasource prior to starting capture via automation. Configuration of capture technology and initiating firmware update are not supported via the automation interface.

Response "START FTS;<status>;<timestamp>;[<reason>]" where a reason will only be supplied for FAILED status.

#### <span id="page-7-0"></span>**Is Initialized**

The Is Initialized command checks the initialization state of the analyzer.

Command format: "Is Initialized"

Response "IS INITIALIZED;<status>;<timestamp>;<reason>" where a reason will be supplied for SUCCEEDED and FAILED status.

The reason value will be

- "no" The analyzer is not ready to receive further commands.
- "yes" The analyzer is ready to receive further commands.

#### <span id="page-7-1"></span>**Stop FTS**

The Stop FTS command tells the Automation Server to shut down the analyzer application (if one is running) that was previously launched by the Automation Server. Only an instance of the analyzer application launched by the Automation Server can be shut down using this command. If no analyzer application was successfully launched, then a failure notification response will be sent from

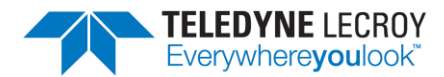

the server. If the attempt to shut down the analyzer application times out, then a failure notification response is sent from the server.

Command format: "Stop FTS"

Response "STOP FTS;<status>;<timestamp>;[<reason>]" where a reason will only be supplied for FAILED status.

#### <span id="page-8-0"></span>**Get Datasource HWND**

The Get Datasource HWND command is used to get the handles for all datasources launched by the analyzer for a session. This command does not need to be explicitly issued: If this command has not been issued after the analyzer is started, it will automatically be called for any command that requires it.

Command format: "Get Datasource HWND"

Response "GET DATASOURCE HWND;<status>;[HWND list;]<timestamp>;[<reason>]" where a reason will only be supplied for FAILED status and HWND list will only be supplied for SUCCEEDED status.

HWND list will be a comma-delimited list of HWND values for each datasource in order of datasource ID in the format of "HWND<id>=<hwnd>" where "id" is the datasource ID and "hwnd" is the hexadecimal representation of the datasource main window HWND.

#### <span id="page-8-1"></span>**Config Settings**

This command instructs the analyzer application to initialize the IO settings for a capture device. Important ideas to remember about Config Settings include:

- The parameters will be parsed for correctness.
- The client can begin capturing or sniffing without setting the IO. The analyzer will use the previously configured values from the datasource INI file or the system defaulted values.
- Valid IO settings are dependent upon the devices being tested.
- For any configuration that you send, you must have a data source key that matches the type of I/O settings in the application.
- Some devices do not support Extension channels or 5 GHz channels. The configuration will fail if the settings are not supported by the device.

Valid DataSource Keys are

- Sodera
- X240
- 802.11

The config settings command format for DataSource Keys "Sodera", "802.11" and "X240" for all Personality Keys *except* "DoubleX240" and "TripleX240" is: "Config Settings;<type>;<datasource key>;<config settings>"

The config settings command format for DataSource Key "X240" using Personality Key "DoubleX240" and "TripleX240" is: "Config Settings;<type>;<datasource key>;<serial number key>;<config settings>"

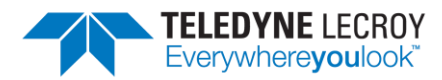

Where type is

- "IOParameters" All DataSource Keys
- "HWParameters" 802.11

Serial number key is in the form of "serial number=serial number" where the serial number value is serial number of the X240 connected to the target datasource.

Response "CONFIG SETTINGS;<status>;<timestamp>;[<reason>]" where a reason will only be supplied for FAILED status.

#### <span id="page-9-0"></span>**IOParameters – Sodera and X240**

The following IO parameters are valid for Sodera and X240 unless otherwise noted.

#### <span id="page-9-1"></span>*analyze*

This command is an optional command to allow for configuration of options. If not included, the last option selections will be applied. The command format is:

"analyze=inquiryprocess-<value>|pagingnoconn--<value>|nullsandpolls--<value>|emptyle-- <value>|anonymousadv--<value>|meshadv--<value>"

The acceptable values are:

- "on" Selection checked.
- "off" Selection not checked

The command must be sent with all parameters. The parameters are:

- inquiryprocess Control selection of "Analyze Inquiry Process Packets"
- pagingnoconn Control selection of "Analyze All Paging Without Connection"
- nullsandpolls Control selection of "Analyze NULL and POLL Packets"
- emptyle Control selection of "Analyze LE Empty Packets"
- anonymousady Control selection of "Analyze Anonymous/Unknown Adv. Packets"
- meshadv Control selection of "Analyze Mesh Advertising Packets"

Example – "analyze=inquiryprocess-off|pagingnoconn-off|nullsandpolls-off|emptyleon|anonymousadv-on|meshadv-off"

#### <span id="page-9-2"></span>*btdevice*

This command is an optional command to allow for configuration of Bluetooth device information, though it is most often used for **Bluetooth low energy** devices. *This command will result in the addition of a Bluetooth device address to the datasource device store as well as to the automation handler device list.* The command format is:

"btdevice=<value>, <value>, … <value>"

The values are in the form "<address>[ type=<type>] [irk=<irk>]" where the parameters are:

- "address" Device address must be in the form "0xaabbccddeeff"
- "type" Optional type where value of "random" is an indication the address is a low energy random address.
- "irk" Valid IRK for the specified address. If this parameter is specified but type is not specified, or type is specified as something other than "random", the command will be rejected as invalid.

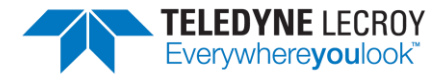

Example – "btdevice=0x001122334455, 0x66778899aabb, 0xc01122334455 type=random"

#### <span id="page-10-0"></span>*capturetechnology*

This command is an optional command to allow for configuration of the Wireless capture technology capture options. If not included, the last option selections will be applied. *This command parameter is not allowed for Datasource Key "X240"* The command format is:

"capturetechnology=bredr-<value>|le-<value>|2m-<value>"

The acceptable values are:

- "on" Selection checked.
- "off" Selection not checked

The command must be sent with all parameters. The parameters are:

- bredr Control selection of "BR/EDR" where those packets will be discarded if unchecked.
- le Control selection of "LE" where all low energy packets will be discarded if unchecked.
- 2m Control selection of "2M LE" where 2 Mbps low energy packets will be discarded if unchecked.

Example – "capturetechnology=bredr-off|le-on|2m-on"

Note that the validity of a capture technology selection will depend on the capture hardware capability and license.

#### <span id="page-10-1"></span>*ledevice*

This command is an optional command to allow for configuration of Bluetooth device information, though it is most often used for **Bluetooth low energy** devices. *This command will result in the addition of a Bluetooth device address to the datasource device store as well as to the automation handler device list.* The command format is:

"ledevice=<value>"

The value is a valid Bluetooth device address, with or without leading "0x", but in hexadecimal format.

Example – "ledevice=0x001122334455"

#### <span id="page-10-2"></span>*linkkey*

This command is an optional command to allow for configuration of **Bluetooth Classic** link key information. This command must be issued *after* two Bluetooth device commands have been successfully issued ("btdevice", "ledevice", "master" or "slave") such that there are at least two valid Bluetooth device addresses on the automation handler device list. This command cannot be issued in combination with "longtermkey" nor "pincode" The command format is:

"linkkey=<value>"

The value is a valid Bluetooth link key with leading "0x", consisting of 32 hexadecimal characters that will result in a 16-byte link key.

Example – "linkkey=0x00112233445566778899aabbccddeeff"

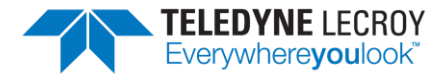

#### <span id="page-11-0"></span>*longtermkey*

This command is an optional command to allow for configuration of **Bluetooth low energy** long term key information. This command must be issued *after* a Bluetooth device command has been successfully issued ("btdevice", "ledevice", "master" or "slave") such that there is at least one valid Bluetooth device address on the automation handler device list. This command cannot be issued in combination with "linkkey" nor "pincode" The command format is:

"longtermkey=<value>"

The value is a valid Bluetooth long term key with leading "0x", consisting of 32 hexadecimal characters that will result in a 16-byte long term key.

Example – "longtermkey =0x00112233445566778899aabbccddeeff"

#### <span id="page-11-1"></span>*master*

This command is an optional command to allow for configuration of Bluetooth device information, though it is most often used for **Bluetooth Classic** devices. *This command will result in the addition of a Bluetooth device address to the datasource device store as well as to the automation handler device list.* The command format is:

"master=<value>"

The value is a valid Bluetooth device address, with or without leading "0x", but in hexadecimal format.

Example – "master=0x001122334455"

#### <span id="page-11-2"></span>*pincode*

This command is an optional command to allow for configuration of **Bluetooth Classic** PIN code information. This command cannot be issued in combination with "linkkey" nor "longtermkey" The command format is:

"pincode=<value>"

The value is a passphrase consisting of a maximum of 16 ASCII characters from the set "abcdefghijklmnopqrstuvwxyzABCDEFGHIJKLMNOPQRSTUVWXYZ0123456789"

Example – "pincode=GeorgePBurdell"

#### <span id="page-11-3"></span>*pod*

This command is an optional command to allow for configuration of the Wired capture technology capture options on Sodera and X240. This command can only be issued if the license supports wired devices. If not included, the last option selections will be applied. The command format is:

"pod=<value>"

The value is the pod number to enable, and there are two pods.

Examples  $-$  "pod=1", "pod=2", pod="1,2"

#### <span id="page-11-4"></span>*slave*

This command is an optional command to allow for configuration of Bluetooth device information, though it is most often used for **Bluetooth Classic** devices. *This command will result in the addition of a Bluetooth device address to the datasource device store as well as to the automation handler device list.* The command format is:

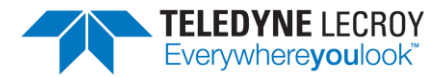

"slave=<value>"

The value is a valid Bluetooth device address, with or without leading "0x", but in hexadecimal format.

Example – "slave=0x001122334455"

#### <span id="page-12-0"></span>*Example – Sodera or X240*

Example configurations for a Sodera or X240:

#### "CONFIG

SETTINGS;IOParameters;Sodera;btdevice=0x98460ab68b10,0x20ee285bb1e6;longtermkey=0x9308D18E1C87E06BFD2FCD B0CF334E91"

#### "CONFIG

SETTINGS;IOParameters;X240;master=0x98460ab68b10;slave=0x20ee285bb1e6;linkkey=0x9308D18E1C87E06BFD2FCDB0 CF334E91"

#### <span id="page-12-1"></span>**IOParameters – 802.11 and X240**

The following IO parameters are valid for 802.11 and X240 unless otherwise noted.

#### <span id="page-12-2"></span>*channel*

This command is an optional command to allow for configuration of the capture channel, which will also set the capture frequency. The command format is:

"channel= <value>"

#### <span id="page-12-3"></span>*extensionchannel*

This command is only valid for the datsource key "802.11" This command is an optional command to allow for configuration of a 40 MHz wide channel when capturing traffic in an 802.11n environment. The "direction" of the change, increase or decrease, is channel dependent. If not included, the last option selections will be applied. This parameter is only valid if the "channel" or "frequency" parameter is included in the command. The command format is:

"extensionchannel= <value>"

Example – "extensionchannel=+1"

#### <span id="page-12-4"></span>*channelwidth*

This command is only valid for the datsource key "X240" This command is an optional command to allow for configuration of the channel width, which may result in a 20, 40 or 80 MHz wide channel when capturing traffic in an 802.11n environment. The "direction" of the change, increase or decrease, and allowable resulting width is channel dependent. If not included, the last option selections will be applied. This parameter is only valid if the "channel" or "frequency" parameter is included in the command. The command format is:

"channelwidth= <value>"

Example – "channelwidth=-40"

#### <span id="page-12-5"></span>*frequency*

This command is an optional command to allow for configuration of the capture frequency in MHz, which will also set the capture channel. The command format is:

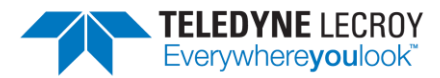

"frequency= <value>"

Example – "frequency=2457"

The following table lists acceptable combinations of channel/frequency, extension channel and channel width.

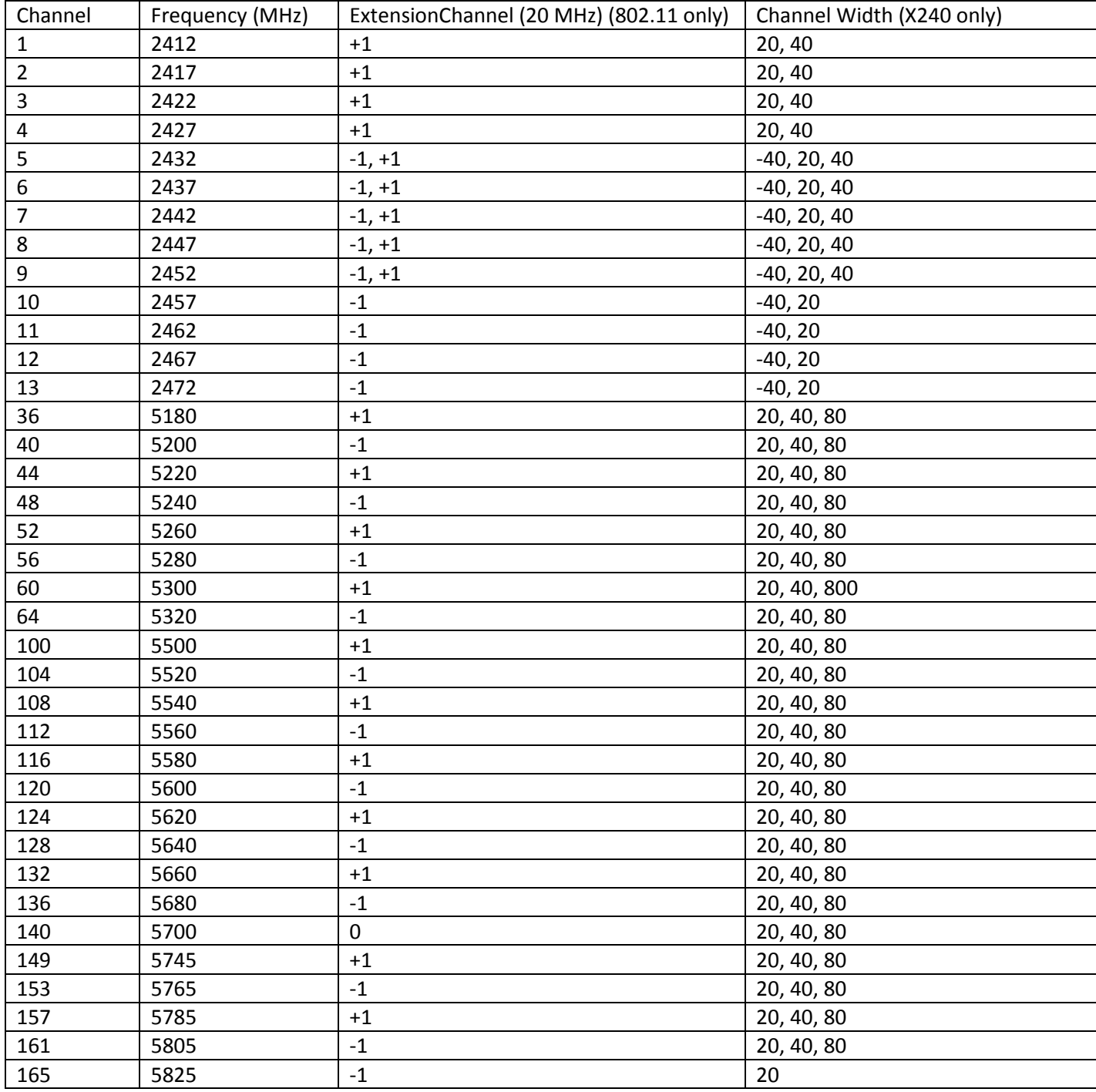

# <span id="page-13-0"></span>*fcsfilter*

This command is not supported.

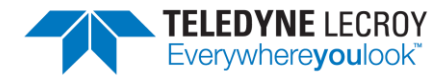

#### <span id="page-14-0"></span>*capturetype* This command is not supported.

# <span id="page-14-1"></span>*enablewepdecryption*

This command is not supported.

<span id="page-14-2"></span>*Example – 802.11* Example configuration for an 802.11:

"CONFIG SETTINGS; IOParameters;80211;Channel=2"

<span id="page-14-3"></span>*Example – X240* Example configuration for an X240:

"CONFIG SETTINGS; IOParameters;X240;channel=7;channel width=40"

#### <span id="page-14-4"></span>**HWParameters – 802.11**

The following HW parameters are valid for 802.11.

#### <span id="page-14-5"></span>*devindex*

This command is an optional command to allow for selection of the 802.11 device the command is intended for. The command format is:

"devindex= <value>"

The value is the 0-based index of the device and cannot be negative and cannot be equal-to or greater than the number of devices.

Example – "devindex =1"

#### <span id="page-14-6"></span>*Example – 802.11*

Example configuration for 802.11 hardware parameters:

"CONFIG SETTINGS; HWParameters;80211;devindex=1"

#### <span id="page-14-7"></span>**Start Capture**

The Start Capture command starts the capture of data in the analyzer.

Command format: "Start Capture"

Response "START CAPTURE;<status>;<timestamp>;[<reason>]" where a reason will only be supplied for FAILED status.

#### <span id="page-14-8"></span>**Stop Capture**

The Stop Capture command stops the capture of data in the analyzer.

Command format: "Stop Capture"

Response "STOP CAPTURE;<status>;<timestamp>;[<reason>]" where a reason will only be supplied for FAILED status.

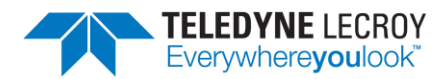

#### <span id="page-15-0"></span>**Save Capture**

The Save Capture command saves the captured data after a capture was started, then stopped.

Command format: "Save Capture;<capture file path>"

Response "SAVE CAPTURE;<status>;<timestamp>;[<reason>]" where a reason will only be supplied for FAILED status.

It should be noted that Sodera and X240 have the capacity to buffer frames for processing and it might take some time to clear those buffers. In order to avoid losing those frames or not including them in a capture file, the sequence of commands recommended to save all frames captured would be

- Stop Record
- Is Analyze Complete Repeat until status indicating completion has been received (see Is Analyze Complete).
- Stop Analyze
- Query State Repeat until successful status with CAPTURE ACTIVE NO DATA or CAPTURE STOPPED reason.
- Is Processing Complete Repeat until status indicating completion has been received (see Is Processing Complete).
- Save Capture Wait until status has been reported.

#### <span id="page-15-1"></span>**Clear**

The Clear command clears the capture buffer. The following is an example of the command string for this command.

#### Command format: "Clear"

Response "CLEAR;<status>;<timestamp>;[<reason>]" where a reason will only be supplied for FAILED status.

It should be noted that Sodera and X240 have the capacity to buffer frames for processing and it might take some time to clear those buffers. In order to avoid a potential crash of the analyzer when frames are cleared, the sequence of commands recommended to clear would be

- Stop Record
- Is Analyze Complete Repeat until status indicating completion has been received (see Is Analyze Complete).
- Stop Analyze
- Query State Repeat until successful status with CAPTURE ACTIVE NO DATA or CAPTURE STOPPED reason.
- Is Processing Complete Repeat until status indicating completion has been received (see Is Processing Complete).
- Save Capture If desired. Wait until status has been reported.
- Clear

#### <span id="page-15-2"></span>**Set Resolving List**

The Set Resolving List command is for creation of a device-address resolving list when capturing data from BR/EDR devices. If there is the potential for capture of data from devices with addresses that

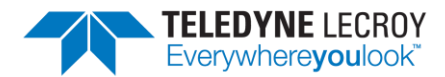

have the same UAP and LAP as those already in the device database, the resolving list may be used to give an address priority.

Command format: "Set Resolving List;<address list>"

Where "address list" is

- "BD\_ADDR0,BD\_ADDR1,…,BD\_ADDRn" a comma-separated list of valid BD\_ADDRs in the form "0x001122334455"
- "" an empty list to clear the resolving list.

Response "SET RESOLVING LIST;<status>;<timestamp>;<reason>" where a reason will be supplied for SUCCEEDED and FAILED status.

The reason value will be

- "resolving list set=clear" The resolving list was successfully cleared.
- "resolving\_list\_set=all| BD\_ADDR0|BD\_ADDR1|...| BD\_ADDRn" All requested BD\_ADDRs were added to the list.
- "resolving list set=some BD\_ADDR0|BD\_ADDR1|…|BD\_ADDRn|resolving\_list\_error=error0|error1|…|errorn" – Some requested BD\_ADDRs were added to the list; some BD\_ADDRs could not be added to the list with the accompanying errors.
- "resolving\_list\_set=none|resolving\_list\_error=error0|error1|…|errorn" No BD\_ADDRs were added to the resolving list.

Note – the resolving list is indexed on the UAP and LAP portions of the BD\_ADDR and the keys are unique. That means that the resolving list can only hold one address per value of UAP and LAP. If the specified address list contains BD\_ADDRs such that two or more of them have the same UAP and LAP, they will be added to the list such that only the last one with those values will be on the list. However, the reason value will still show that the earlier valid BD\_ADDRs in the request were added and the error list will show that that BD\_ADDR was replaced.

#### <span id="page-16-0"></span>**Start Sniffing**

The Start Sniffing command starts the capture and processing of data. This command is equivalent to "Start Record" followed by "Start Analyze" for Sodera and X240 – please refer to the sections for those commands. It is equivalent to "Start Capture" for 802.11.

Command format: "Start Sniffing"

Response "START SNIFFING;<status>;<timestamp>;[<reason>]" where a reason will only be supplied for FAILED status.

#### <span id="page-16-1"></span>**Stop Sniffing**

The Stop Sniffing command stops the capture of data. This command is equivalent to "Stop Record" followed by "Stop Analyze" for Sodera and X240 - please refer to the sections for those commands. The following is an example of the command string for this command.

Command format: "Stop Sniffing[;maxwait=<milliseconds>]"

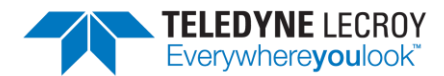

The "maxwait" parameter is for specification of the maximum amount of time to wait on analyze to complete. "milliseconds" represents an unsigned 32-bit decimal value. If this parameter is omitted, the default wait time is 120000 milliseconds.

Response "STOP SNIFFING;<status>;<timestamp>;[<reason>]" where a reason will only be supplied for FAILED status.

#### <span id="page-17-0"></span>**Start Record**

The Start Record command starts the capture of data by all configured capture hardware.

Command format: "Start Record"

Response "START RECORD;<status>;<timestamp>;[<reason>]" where a reason will only be supplied for FAILED status.

#### <span id="page-17-1"></span>**Stop Record**

The Stop Record command stops the capture of data by all configured capture hardware.

Command format: "Stop Record"

Response "STOP RECORD;<status>;<timestamp>;[<reason>]" where a reason will only be supplied for FAILED status.

#### <span id="page-17-2"></span>**Start Analyze**

The Start Analyze command starts the processing of data by the analyzer.

Command format: "Start Analyze"

Response "START ANALYZE;<status>;<timestamp>;[<reason>]" where a reason will only be supplied for FAILED status.

#### <span id="page-17-3"></span>**Stop Analyze**

The Stop Analyze command stops the processing of data by the analyzer. It should be noted that Sodera and X240 have the capacity to buffer frames for processing and it might take some time to clear those buffers. In order to avoid losing those frames or not including them in a capture file, the sequence of commands recommended to stop capture and processing of data would be

- Stop Record
- Is Analyze Complete Repeat until status indicating completion has been received (see Is Analyze Complete).
- Stop Analyze

Command format: "Stop Analyze"

Response "STOP ANALYZE;<status>;<timestamp>;[<reason>]" where a reason will only be supplied for FAILED status.

#### <span id="page-17-4"></span>**Is Analyze Complete**

The Is Analyze Complete command checks the state of the analyze process.

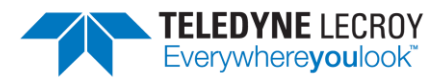

Command format: "Is Analyze Complete"

Response "IS ANALYZE COMPLETE;<status>;<timestamp>;<reason>"

For SUCCEEDED status, reason will be analyze\_complete=<value> where value is

- yes Analyze is complete and all data have been sent to the analyzer.
- no Analyze is not complete data are still queued to be sent to the analyzer or record has not been stopped.

#### <span id="page-18-0"></span>**Is Processing Complete**

The Is Processing Complete command checks the state of the frame compilation process.

Command format: "Is Processing Complete"

Response "IS PROCESSING COMPLETE ;<status>;<timestamp>;<reason>"

For SUCCEEDED status, reason will be

- true Processing is complete, and all frames have been compiled.
- false Processing is not complete frames are still being compiled.

#### <span id="page-18-1"></span>**Query State**

The Query State command checks the state of the analyzer.

Command format: "Query State"

Response "QUERY STATE;<status>;<timestamp>;<reason>"

For SUCCEEDED status, reason will be

- IDLE The analyzer is in an idle state.
- CAPTURE ACTIVE WITH DATA Capture is active and not paused.
- CAPTURE ACTIVE NO DATA Capture is active but paused.
- CAPTURE STOPPED Capture is not active.

#### <span id="page-18-2"></span>**Open Capture File**

The Open Capture File command is a request for the analyzer to open the specified capture file.

Command format: "Open Capture File;<capture file path>[;notify=<value>]"

The "notify" parameter is used to signal a desire to delay the command response until file processing has completed.

The values are

- 0 Do not wait to for open to complete before sending response.
- 1 Wait until open is complete to send response.

Example – "Open Capture File;F:\My Capture Files\CaptureFile.cfa;notify=1"

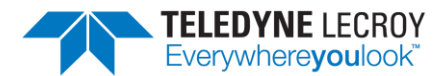

Response "OPEN CAPTURE FILE;<status>;<timestamp>;[<reason>]" where a reason will only be supplied for FAILED status.

By default, the successful notification response is sent immediately after the capture file is opened successfully. The frame compiler may run for several minutes after a large capture file is opened. If an HTML Export command or Export command is sent before the frame compiler completes, the exported file will not contain all the frames.

If it is important to wait for the frame compiler to complete before proceeding the optional "Notify" parameter with a value of "1" can be used to delay sending the success notification.

If transitioning from a live-capture mode to file-view mode and the command fails, the datasource may be closed.

#### <span id="page-19-0"></span>**Add Bookmark**

The Add Bookmark command adds a bookmark to a frame in an open capture file. If a bookmark already exists for that frame, the command will fail – see Modify Bookmark.

Command format: "Add Bookmark;string=<br/>bookmark>;frame=<frame>"

Where "bookmark" is any string and "frame" is the a 1-based frame that exists in the file.

Example – "Add Bookmark;string=Frame 1 Bookmark;frame=1"

Response "ADD BOOKMARK;<status>;<timestamp>;[<reason>]" where a reason will only be supplied for FAILED status.

#### <span id="page-19-1"></span>**Modify Bookmark**

The Modify Bookmark command modifies a bookmark for a frame in an open capture file. If the frame does not have a bookmark, one will be added. If the modification is an empty string, the existing bookmark will be deleted.

Command format: "Modify Bookmark;string=<bookmark>;frame=<frame>"

Where "bookmark" is any string and "frame" is the a 1-based frame that exists in the file.

Example – "Modify Bookmark;string=New Frame 1 Bookmark;frame=1"

Response "MODIFY BOOKMARK;<status>;<timestamp>;[<reason>]" where a reason will only be supplied for FAILED status.

#### <span id="page-19-2"></span>**Close Capture File**

The Close Capture File command closes the capture file.

Command format: "Close Capture File"

Example – "Close Capture File"

Response "CLOSE CAPTURE FILE ;<status>;<timestamp>;[<reason>]" where a reason will only be supplied for FAILED status.

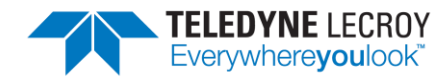

<span id="page-20-0"></span>**Go Live**

The Go Live command is not supported.

#### <span id="page-20-1"></span>**Exit Live Mode**

The Exit Live Mode command is not supported.

#### <span id="page-20-2"></span>**Sync Status**

The Sync Status command is not supported.

#### <span id="page-20-3"></span>**ReSync Status Now**

The ReSync Status Now command is not supported.

#### <span id="page-20-4"></span>**HTML Export**

The HTML Export command exercises the HTML Export menu option.

#### Command format:

"HTML Export;summary=<summary>;databytes=<bytes>;decode=<decode>;[frames=<frames>;] [frame range upper=<frame number>;][frame range lower=<frame number>;file=<export path>"

#### For "summary" the values are

- 0 Do not include, default
- $\bullet$  1 Include

For "bytes" the values are

- 0 Do not include
- $\bullet$  1 Include, default

For "decode" the values are

- $\bullet$  0 Do not include
- 1 Include, default if "bytes" is "include"

#### Valid values for "frames" are

- "all" Export all frames, all other frame parameters ignored
- "selected" Export selected frames, default

For "frame number"

- Valid values are 0 to the highest frame.
- if "frames" is set to "all". "frame range upper" and "frame range lower" are ignored
- If "frames" is set to "selected", "frame range upper" defaults to highest frame and "frame range lower" defaults to 0.

If the export path represents just a file name, the configured log directory will be prepended.

Response "HTML EXPORT;<status>;<timestamp>;[<reason>]" where a reason will only be supplied for FAILED status.

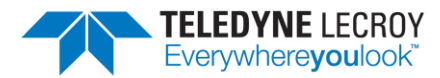

Examples

"HTML Export;summary=1;databytes=0;decode=0;file=f:\MyExport.htm"

"HTML Export;summary=1;databytes=0;decode=0;file=f:\MyExport.htm";frame range upper=48"

There are several important ideas to remember about HTML Export.

- BE AWARE THAT THIS CAN CAUSE THE ANALYZER TO SPEND CONSIDERABLE TIME GENERATING THE HTML FILE.
- If no html file is specified, a default one will be generated and saved in the log file directory created during installation of the analyzer application.
- If an html file is specified, then this file is created and saved in the log file directory created during installation of the analyzer application.
- All layers for each frame will be exported. The user cannot select the layers.
- If the capture file is empty, no html will be generated, and an error will be reported.
- If the range selected is outside the current range of processed frames, no html will be generated, and the last process frame will be included in the reason.
- If all frames need to be exported, then select some unknown large number for the upper range or set "frames" to "all" or repeatedly send Is Processing Complete command until frame compilation is done prior to sending HTML Export command.

#### <span id="page-21-0"></span>**Export**

The Export command exercises the Export CSV menu option.

Command format: "Export;file=<path>;[mode=<mode>;][tab=<technology:layer>]"

For "path"

- If the export path represents just a file name, the configured log directory will be prepended.
- The file extension must be ".csv"

Valid values for "mode" are

- 0 Wait for frame compilation to complete, default
- 1 Do not wait for frame compilation to complete

Note that it is important to understand that if the "mode" parameter is not specified, or has a value"0", and the sniffer is still running and capturing new frames, then the Export command may wait indefinitely.

The tab currently selected on the Frame Display is what gets exported. A specified tab can be selected using the optional Tab= "<technology>:<layer>" where the layer name generally matches the tab names in Frame Display.

#### <span id="page-21-1"></span>*Export Technologies*

Valid values for "technology" are

- "Classic" Classic baseband
- "LE" low energy baseband
- $•$  "80211" 802.11 radio

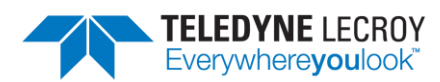

# <span id="page-22-0"></span>*Export Layers*

Valid values for "layer" are

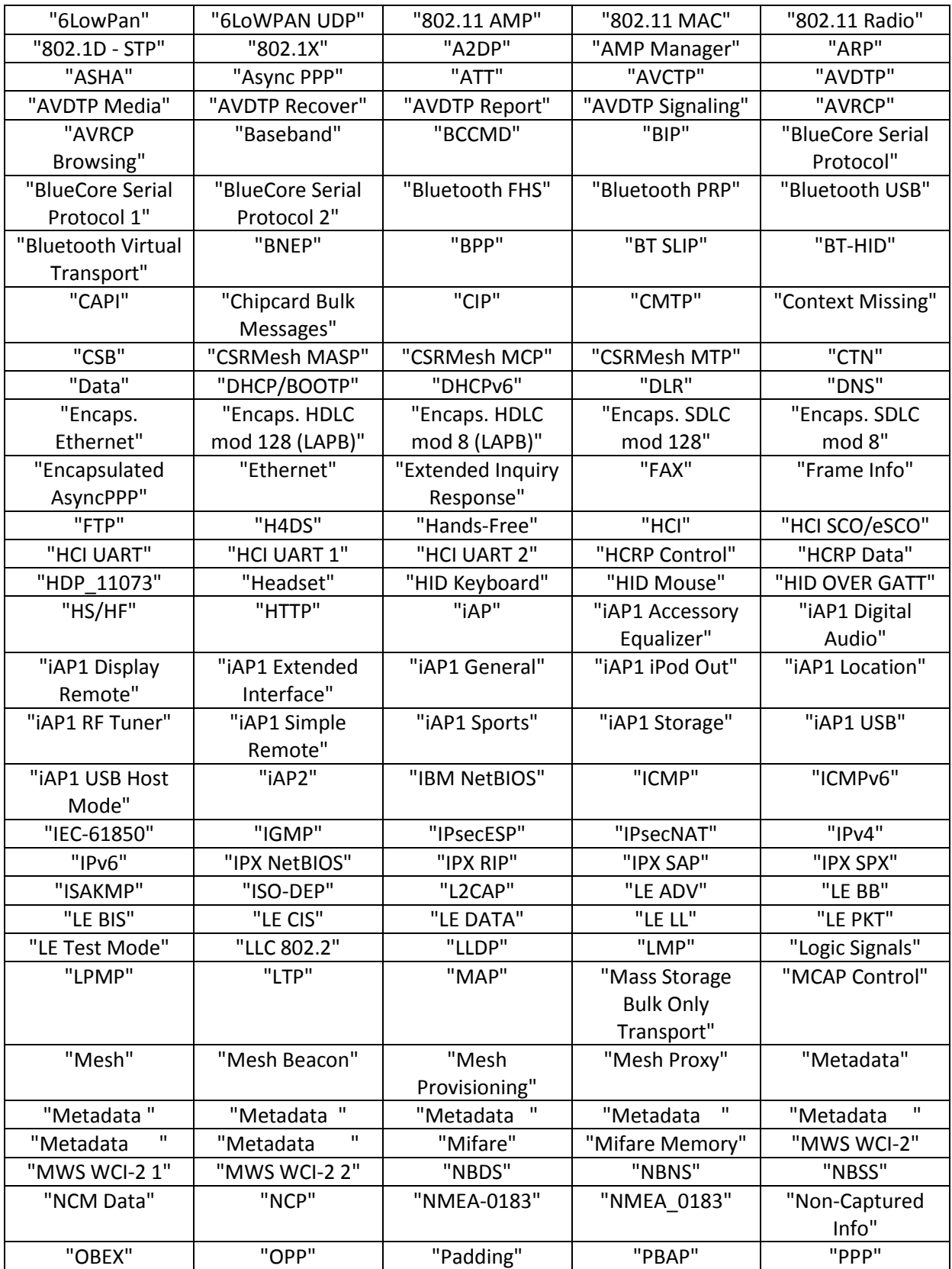

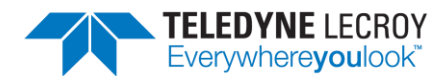

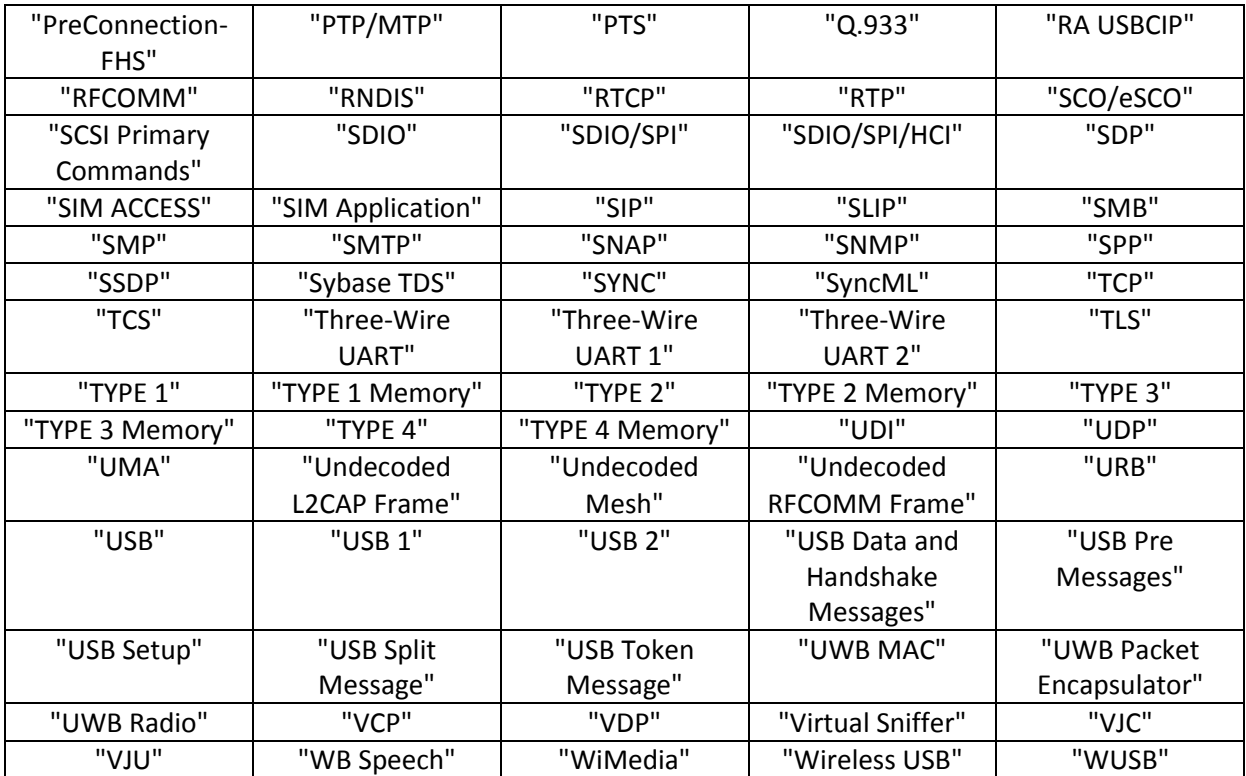

Response "EXPORT;<status>;<timestamp>;[<reason>]" where a reason will only be supplied for FAILED status.

Example – "Export;file=export1.csv;tab=Classic:SCO/eSCO"

Note, if your capture file does not contain the specified layer name OR you make an error in entering the layer name then the export command will export the currently selected layer. In other words, there will not be an error notification for this case.

Note that Export can cause the analyzer to spend considerable time generating the file.

#### <span id="page-23-0"></span>**Get ComProbe Information**

The Get ComProbe Information command is used to get the serial number and hardware version of the Sodera or X240.

Command format: "Get ComProbe Information"

Example – "Get ComProbe Information"

Response "GET COMPROBE INFORMATION;<status>;<timestamp>;[<reason>]" where reason will be supplied for SUCCEEDED and FAILED status.

For SUCCEEDED status, reason will be "serial\_number=<hardware serial number>|hardware\_version=<hardware version>"

#### <span id="page-23-1"></span>**Get ComProbe Firmware Information**

The Get ComProbe Firmware Information command is used to get the firmware versions of the Sodera or X240.

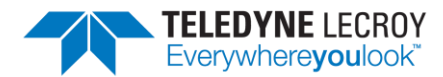

Command format: "Get ComProbe Firmware Information"

Example – "Get ComProbe Firmware Information"

Response "GET COMPROBE FIRMWARE INFORMATION ;<status>;<timestamp>;[<reason>]" where reason will be supplied for SUCCEEDED and FAILED status.

For SUCCEEDED status, reason will be "firmware\_status=<firmware status>|firmware\_status\_description=<firmware status description>|firmware\_version=<firmware version>|fpga\_version=<FPGA version>|pic\_version=<PIC version>"

#### <span id="page-24-0"></span>**Get Capture State**

The Get Capture State command is used to get the capture state of the Sodera or X240.

Command format: "Get Capture State"

Example – "Get Capture State"

Response "GET CAPTURE STATE;<status>;<timestamp>;[<reason>]" where reason will be supplied for SUCCEEDED and FAILED status.

For SUCCEEDED status, reason will be "<capture state> where capture state can be

- Capture Stopped Capture has stopped.
- Capture Stopping Capture is stopping.
- Capture Starting Capture is starting.
- Capture Active Capture is active.
- Invalid Capture State Invalid capture state.

#### <span id="page-24-1"></span>**Configure BD\_ADDRs**

The Configure BD\_ADDRs command is used to pre-select BD\_ADDR values for the analyze operation of the Sodera or X240.

Command format: "Configure BD\_ADDRs;<address list>"

Address list is a comma-delimited string of BD\_ADDRs to be selected for analyze.

Example – "Configure BD\_ADDRs;0x001122334455,0xaabbccddeeff"

Response "CONFIGURE BD\_ADDRs;<status>;<timestamp>;[<reason>]" where reason will be supplied for SUCCEEDED and FAILED status.

For SUCCEEDED status, reason will be "<status>" where status may be

- "addresses configured=none" The supplied address list was empty, and nothing was configured or there was a command processing error.
- "addresses\_configured=some|<BD\_ADDR>|<BD\_ADDR>|…|<BD\_ADDR>|configuration\_err or=No device found for addresses|<BD\_ADDR>|<BD\_ADDR>|…|<BD\_ADDR>" - Some addresses were configured and others were not.
- "addresses\_configured=all||<BD\_ADDR>|<BD\_ADDR>|...|<BD\_ADDR>" All addresses were successfully configured.

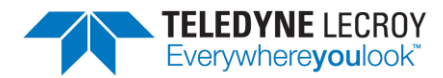

# <span id="page-25-0"></span>**Data Extraction Plugin Commands**

This section describes automation commands and statuses for the Data Extraction Plugin:

- Automation commands are sent by the client to the plugin.
- Automation status is sent by the plugin to the client.
- The Open Capture File command must precede plugin commands.

#### <span id="page-25-1"></span>**Plugin Commands**

Plugin command format:

"Plugin Command;plugin name=<name>;command=<command>[;parameters=<parameters>]"

#### <span id="page-25-2"></span>**Plugin Responses**

A plugin response has the following formats

"PLUGIN COMMAND;Plugin Name=<name>;<status>;*<*timestamp*>*;<error code>*;*description=<description>

Status values are "FAILED" or "SUCCEEDED"

A status message is sent immediately after the command is received. If the command will take time to execute, one or more additional status messages are sent later.

The "error code" and "description" fields indicate the meaning of each SUCCEEDED or FAILED message respectively.

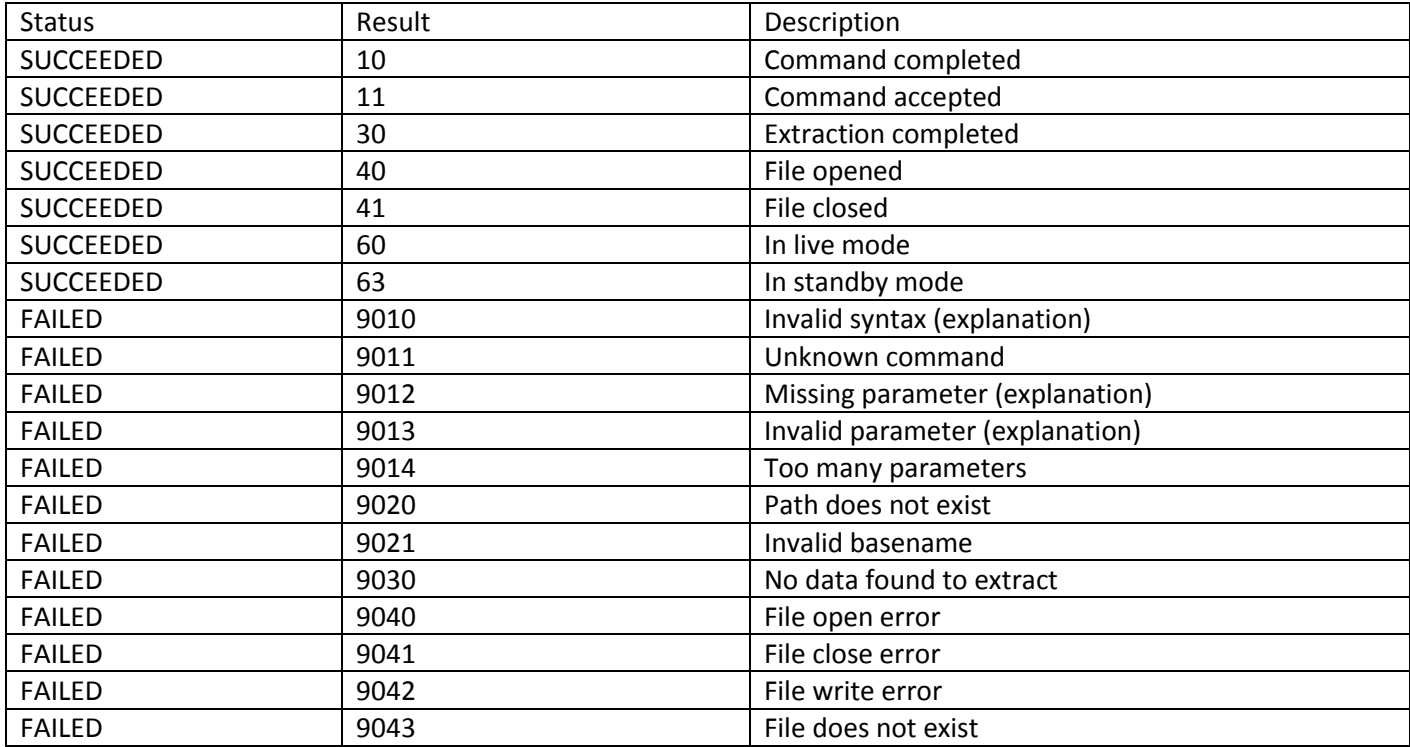

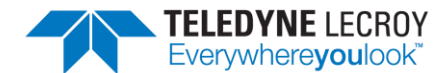

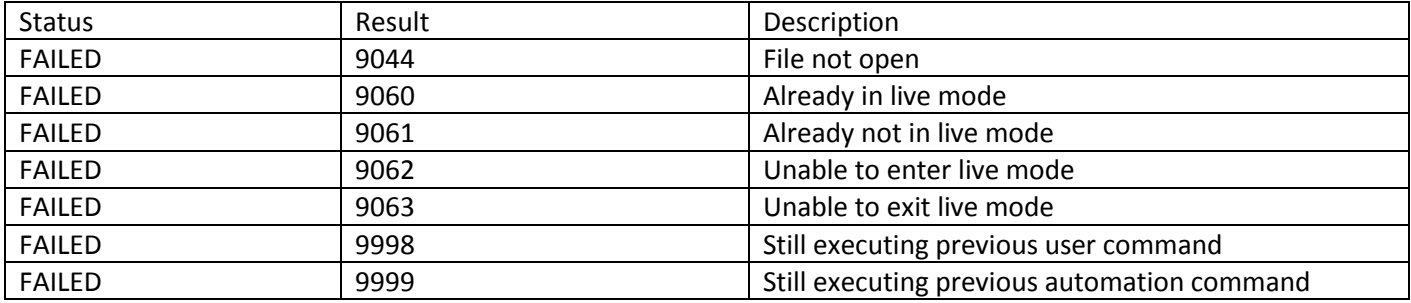

#### <span id="page-26-0"></span>**Plugin - Data and Audio Extraction**

#### <span id="page-26-1"></span>*open files after extraction*

This command tells the plugin to open files after extraction – parameter values are "yes" or "no"

#### <span id="page-26-2"></span>*two mono files*

This command sets the plugin option according to the parameter value - parameter values are "yes" or "no" where "yes" means produce two mono files and "no" means produce one stereo file.

#### <span id="page-26-3"></span>*convert to linear pcm*

This command sets the plugin option according to the parameter value - parameter values are "yes" or "no"

#### <span id="page-26-4"></span>*output path*

This command sets the plugin option according to the parameter value - parameter values is a valid path.

#### <span id="page-26-5"></span>*output base name*

This command sets the plugin option according to the parameter value - parameter values is a nonempty base name that is used as the base file name. Default is the base name of the capture file.

#### <span id="page-26-6"></span>*extract*

This command sets the plugin option according to the parameter value - parameter values are profile names "BIP", "FTP", "MAP", "OPP" or "PBAP"